- 1. Базу данных Oracle11 (а в некоторых случаях Oracle10) настоятельно рекомендуем снимать не утилитой exp.exe, а утилитой expdp.exe (находятся в папке оракла рядом). Это гарантирует отсутствие ошибок выгрузки дампа утилитой, которая не предназначена для Oracle версии старше 10.2 (exp.exe)
- 2. Для это делаем следующее. Создаем на сервере Oracle директорию, где будет создаваться файл экспорта. Например, ORADP:

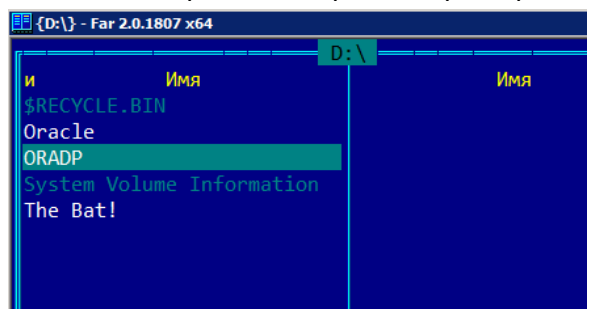

3. Создаем директорию в каталоге Oracle. Далее на эту директорию даем права на чтениезапись тем пользователям Oracle, которые будут проводить выгрузку. Для этого выполняем из-под пользователя с правами SYSDBA следующий скрипт:

```
create or replace directory ORAIMP as 'D:\ORADP'
\primegrant READ, WRITE on directory ORAIMP to VCARGO
\primecommit
\prime
```
Где VCARGO - пользователь, который будет иметь права на экспорт дампа

4. Теперь можно настроить строчку выгрузки. Мы рекомендуем следующую:

expdp vcargo/aaaa@mira11 schemas=VCARGO directory=ORAIMP content=ALL version=10.2 dumpfile=vcargo\$.dmp logfile=exp vvo.log

где

vcargo/aaaa@mira11 - имя пользователя/пароль@tnsnames базы schemas=VCARGO - имя схемы directory=ORAIMP - имя директории выгрузки по каталогу Oracle version=10.2 - версия выгрузки, настоятельно рекомендуем именно эту версию, даже если у вас Oracle 11 или Oracle 12. Эта версия наиболее отлажена Ораклом, в остальных возможны ошибки выгрузки

- 5. После запуска этой строчки на сервере в директории D:\ORADP создастся файл vcargo\$.dmp, который останется снять с сервера, упаковать и отправить нам.
- 6. Чтобы постоянно не бегать на сервер, можно сделать bat-файл выгрузки. Предлагаем пример:

Строчка 1, экспортирует базу, создает файл dmp: *expdp vcargo/aaaa@mira11 schemas=VCARGO directory=ORAIMP content=METADATA\_ONLY version=10.2 dumpfile=vcargo\$.dmp logfile=exp\_vvo.log*  Строчка 2, копирует файл dmp на локальную машину, откуда делался вызов bat-файла (разумеется директория D:\ORADP должна быть расшарена в сети): *copy \\server2008\oradp\vcargo\$.dmp h:\asnext\vladivostok\vcargo\$.dmp*  Строчка 3, упаковывает файл dmp на локальной машине: *wrar a -agYYMMDD\_HHMI -df arh\_base\vcargo vcargo\$.dmp*  Строчка 4, удаляет первоначальный файл dmp на сервере: del \\server2008\oradp\vcargo\$.dmp

7. Просто замените в прилагаемых примерах наши значения (имени пользователя, пароль, схему, путь до сервера) на ваши – и пользуйтесь.